## **Middle Years PAA Computer Drafting Module Using Class Notebook Craig Vanthuyne**

In an effort to incorporate Blended Learning Strategies into my PAA 6/7 class I investigated multiple interface options including Moodle and Class Notebook. After consulting the Technology Coaches, a decision was made to use OneNote Class Notebook, as the grade 6/7 class had just been introduced to their Sun West email and having one access location was ideal. OneNote is an extension of the Sun West email and thus could be accessed from anywhere. In addition, OneNote Class Notebook allows me to see all student work. Students only have access to their own work and work in the shared workspaces. Google Sketchup was used as the CAD program. This program is available for free download, thus students could have the program at home.

Thank you to Dan Marsh for providing YouTube links, Assessment, Evaluation and Outcome information.

https://www.youtube.com/watch?v=hMmRud4B54o for an introductory video on using OneNote in classrooms.

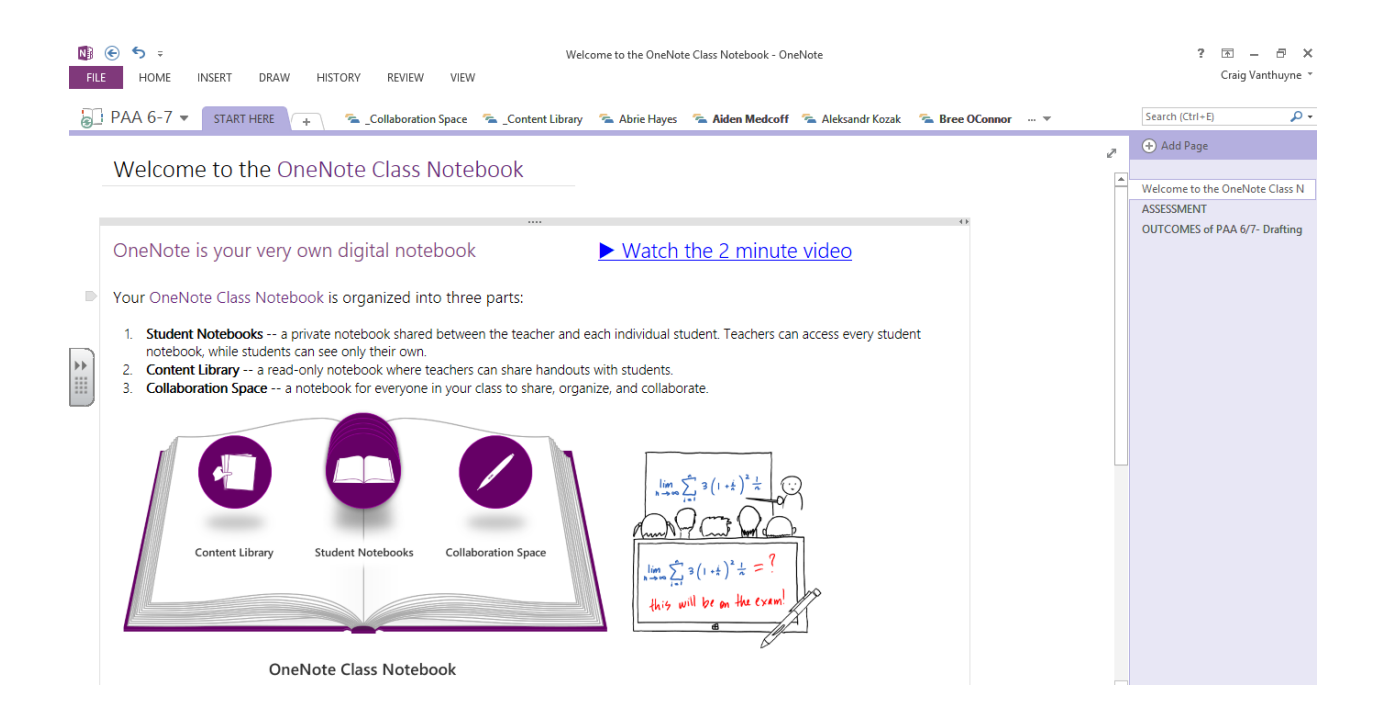

### **Assessment that and Evaluation Overview**

Grades 6-9 are graded on what is called Rubric Scores. The focus on these scores is to move you away from judging your work on a number and having you read the criteria of what you did well and what you can improve upon. Your marks are different than high school marks.

You will be assessed using:

- **Formative Learning Activities:** Checklists are used to track the daily practice activities. As you practice the outcome and hand in assignments your activity will be checked for completion and to see if further instruction should be done to assist with understanding of the outcome. These do not count to a final grade
- **Formative Assessments** Feedback will be given by comments on these learning activities, but no grade would be assigned.
- **Summative Assessments** Rubrics are used to assess the understanding of the outcome based on an assignment/project/activity. These will count to a final grade.
- **Final Mark** A Rubric Rating Scale will be used to provide a final grade which will appear on your report card.
- **Learning Behaviours –** Rubrics will give you feedback on your learning behaviours. These are not part of assessing or evaluating your final grade, however they may help you understand what you could improve in your effort and organization, which may improve your assessments.

You will be assessed using a Rubric Rating Scale. You will get a score from 1-5. Here is what those scores mean:

**Level 5 – WOW** – 5s are very difficult to achieve because they refer to work that has soared so far beyond the requirements that you could perform at nearly professional level. Set this as a goal once you feel you have mastered the topic and you want to challenge yourself.

**Level 4 – Excellent** – I always tell students that my goal for them is to be a 4. 4 means you have reached excellence for your grade level. I would set this as your goal if you find the course manageable.

**Level 3 – Good** – Achieving a 3 means you have performed the requirement. Set this as your goal if you are struggling. Ask for help when you want to push to the next level.

**Level 2 – Just Beginning** – I interpret a 2 to be that you are meeting the requirement some of the time. If you find yourself getting a lot of 2s, it could mean either:

- You are rushing through and not putting the effort in
- You are struggling and need to ask your help

**Level 1** – Not there at all – If you are getting a 1 it means you are completely lost or you are disinterested in doing well. At this stage I will be concerned about you and will be talking to your parents because I care about you doing well.

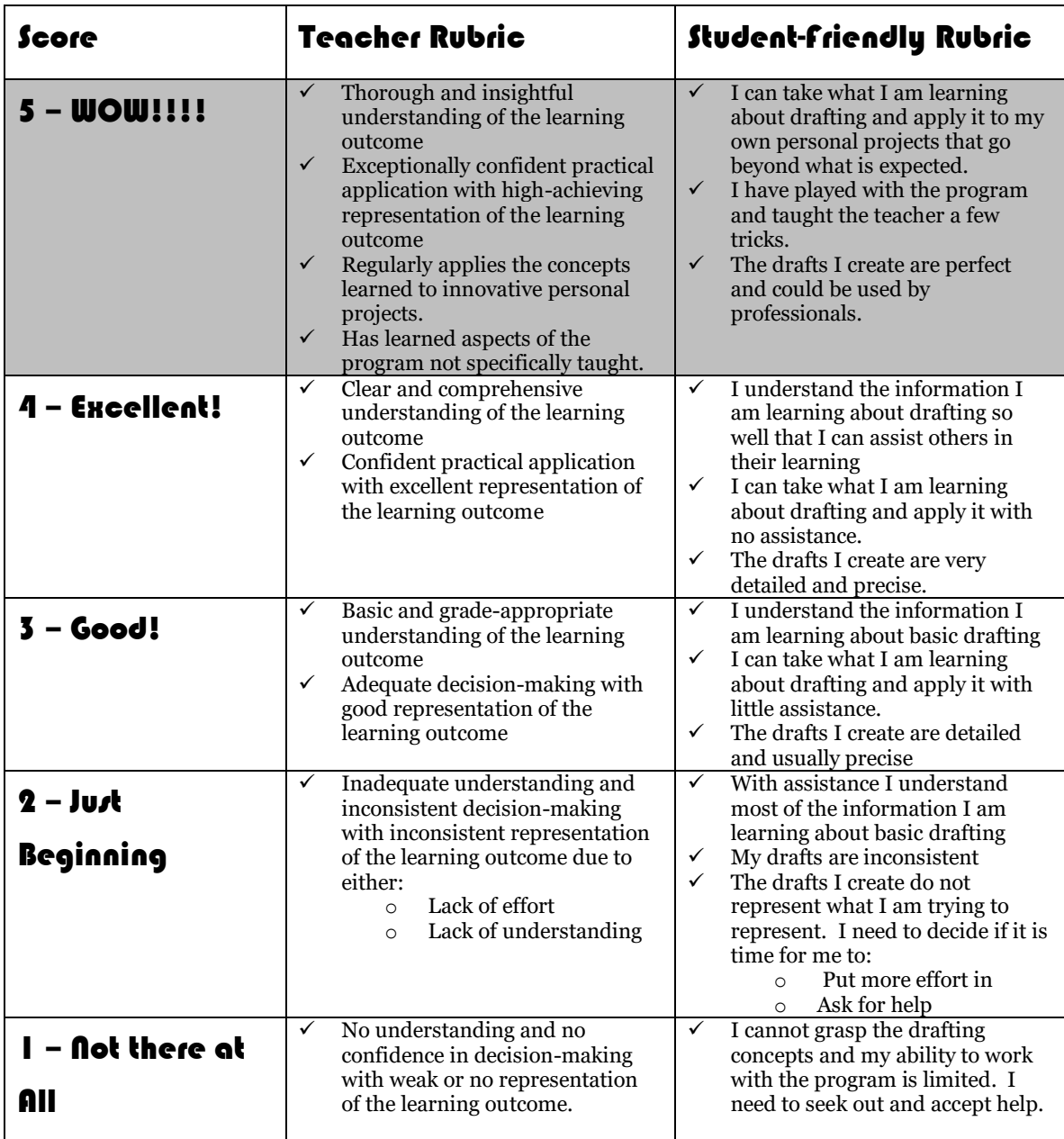

# General Rubric Rating Scale PAA 7:

## PAA 7 – Learning Behaviours

## Rubric: Effort and Organization - Projects. Assignments. Exams

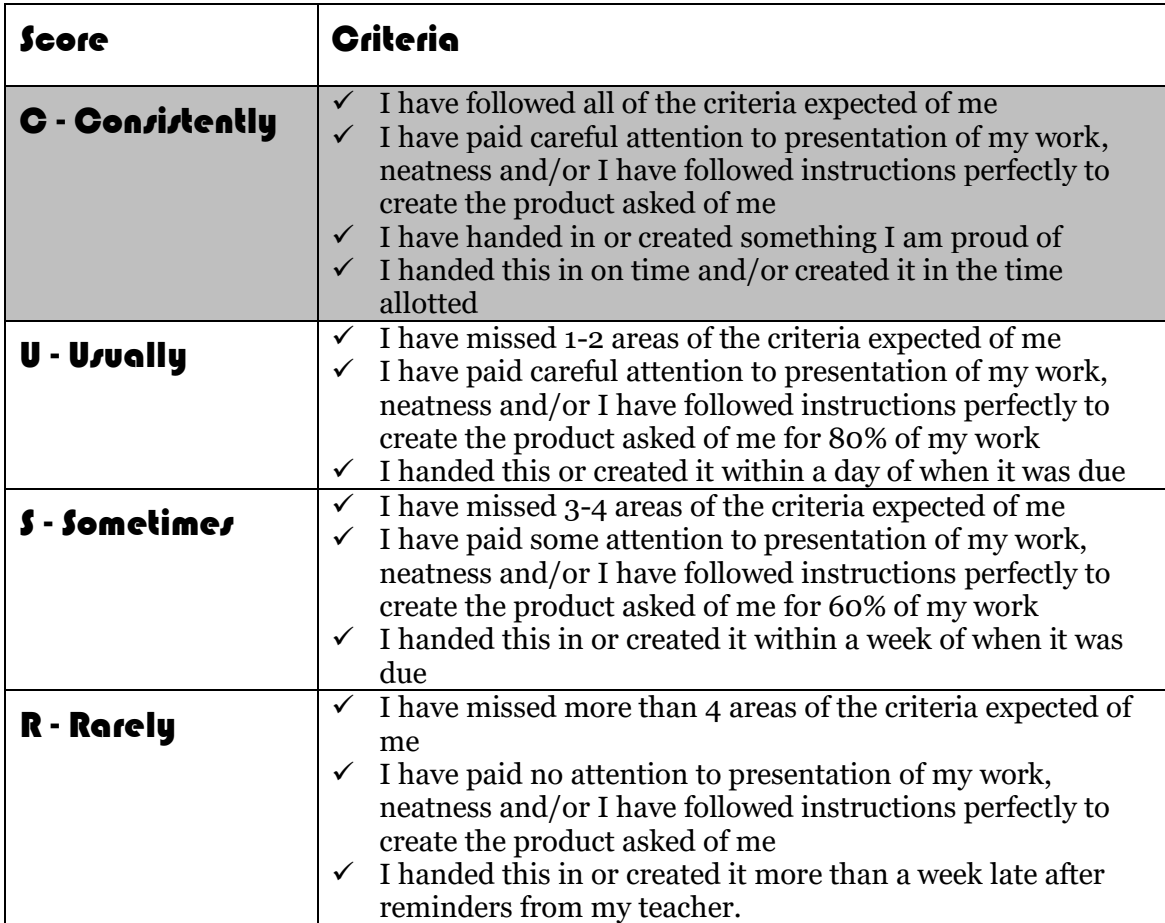

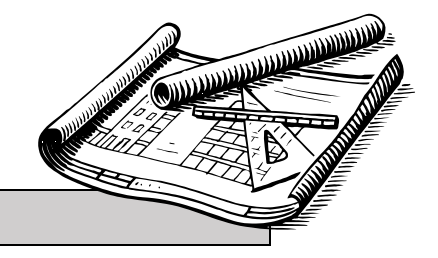

### **Outcomes – Drafting**

Use computer assisted drafting software (Google SketchUp) to create single view and 3D drawings.

• **Module 1 – Objectives 1.1 – 1.3, 1.6, 1.10**

### o **1.1 To create CAD files and draw basic elements in the file**

- Able to open and create a SketchUp file
- Can draw the fundamental elements lines, circles, arcs, and polygons

#### o **1.2 To manipulate elements in the CAD file**

■ Demonstrates locating and using some of the manipulation tools such as: move, delete, copy, copy parallel/offset, rotate

#### o **1.3 To use the various view controls**

Able to locate and use the zoom in, zoom out, window area and pan tools

#### o **1.6 To draw objects to an exact size**

- *Understands how to draw* basic elements(lines, arcs, circles, and rectangles) to an exact
- Able to combine basic elements to create shapes

### o **1.10 To use terminology in context**

Able to understand and define terms such as: perpendicular, parallel, radius, and diameter.

### • **Module 8 – Objectives 8.1 – 8.4**

### o **8.1 To create a 3D file**

Able to create a 3D file in SketchUp

### o **8.2 To produce a slab or block in a 3D file**

Demonstrates creating a block using the Push/Pull manipulation tool

### o **8.3 To create holes in the slab or block**

Able to create holes using the circle and Push/Pull manipulation tools

### o **8.4 To create protrusions and cuts on the slab or block**

Able to create protrusions and cuts using various manipulation tools

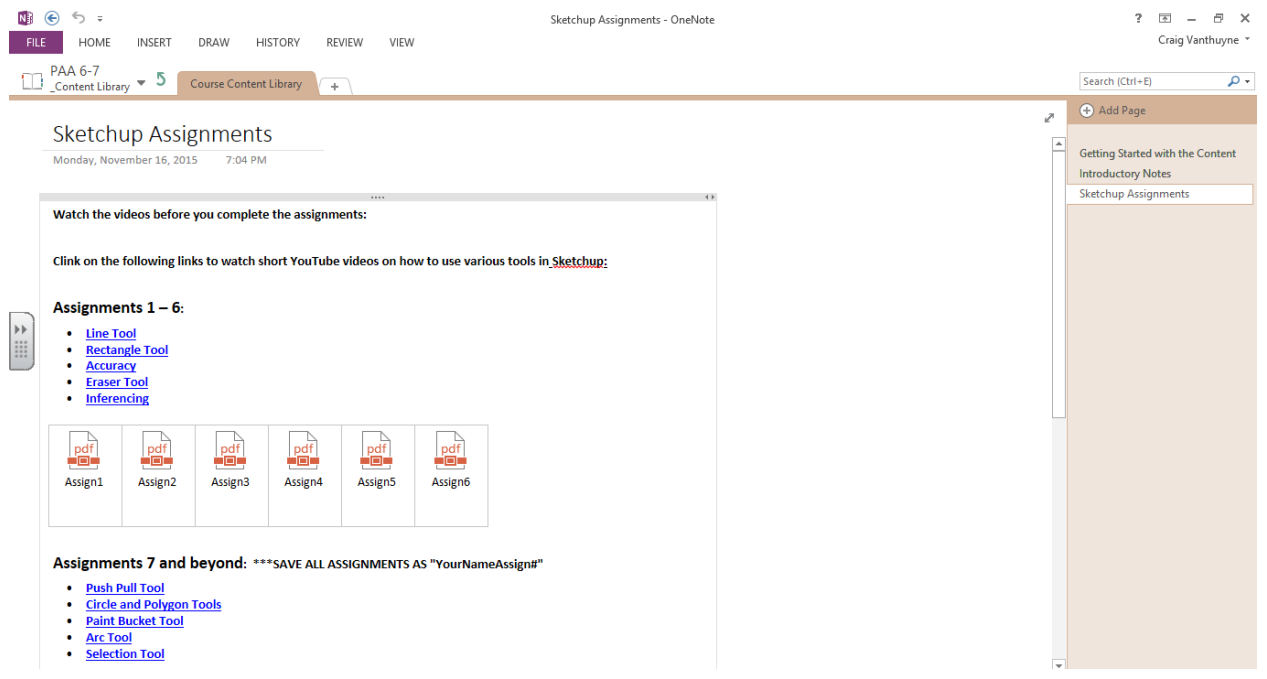

The Content Library, accessible as a read only to all students, houses links to instructional YouTube videos as well as the assignments and general instructions. Students saved finished assignments in their own tab of the program which were accessible by me for assessment purposes.

#### REFLECTION:

The desktop version of OneNote provided the most flexibility within the program however it limited the "anywhere, anytime" concept. The online Office 365 version allowed students to access the course from home with relative ease but made saving their assignments difficult. Overall, students learned quickly how to maneuver through the platform, however some students continue to struggle. Preteaching of email skills and Office 365 familiarity is imperative!